# 重置交換機上的自動語音虛擬區域網(VLAN)設定

#### 目標

將網際網路通訊協定(VoIP)裝置的流量指派給特定VLAN時,會使用語音虛擬區域網路 (VLAN),該VLAN由IP電話、VoIP端點及語音系統等語音裝置組成。交換機可以自動檢測埠成 員並將其新增到語音VLAN,並將已配置的服務品質(QoS)分配給來自語音VLAN的資料包。如 果語音裝置位於不同的語音VLAN中,則需要IP路由器來提供通訊。

自動語音VLAN允許交換機通過思科發現協定(CDP)和鏈路層發現協定(LLDP)通告從其他裝置 發現語音VLAN資訊並檢測IP電話。交換機使用的語音VLAN可以從其他裝置動態獲取。使用 屬於具有最低MAC地址裝置的語音VLAN。

如果啟用了自動語音VLAN模式,請使用「自動語音VLAN」頁檢視相關的全域性引數和介面 引數。如果重設自動語音VLAN,則將交換機上的語音VLAN設定為預設語音VLAN,並在啟用 自動語音VLAN的情況下重新啟動網路中任何交換機的發現和同步過程。

本文提供如何在交換器上重設自動VLAN設定的說明。

### 適用裝置

- Sx200系列
- Sx250系列
- Sx300系列
- Sx350系列
- SG350X系列
- Sx500 系列
- Sx550X系列

#### 軟體版本

- $\cdot$  1.4.7.06 Sx200, Sx300, Sx500
- 2.2.5.68 Sx250、Sx350、SG350X、Sx550X

### 設定交換器上的重設自動VLAN設定

重要:繼續下面的步驟之前,請確保在交換機上配置了VLAN。要瞭解如何配置交換機上的 VLAN設定,請按一下<mark>此處</mark>獲取說明。若要瞭解如何配置交換機上的語音VLAN設定,請按一 下[此處](https://sbkb.cisco.com/CiscoSB/ukp.aspx?login=1&pid=2&app=search&vw=1&articleid=2840)。

步驟 1.登入到基於Web的實用程式,然後從「顯示模式」下拉選單中選擇「高級」。

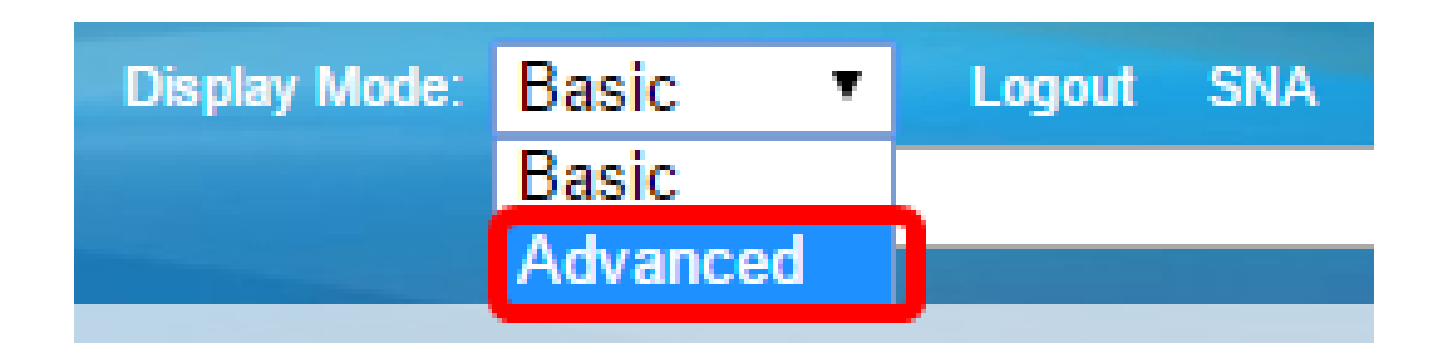

注意:如果您有Sx200、Sx300或Sx500系列交換機,請跳至<mark>步驟2</mark>。

步驟 2.選擇VLAN Management > Voice VLAN > Auto Voice VLAN。

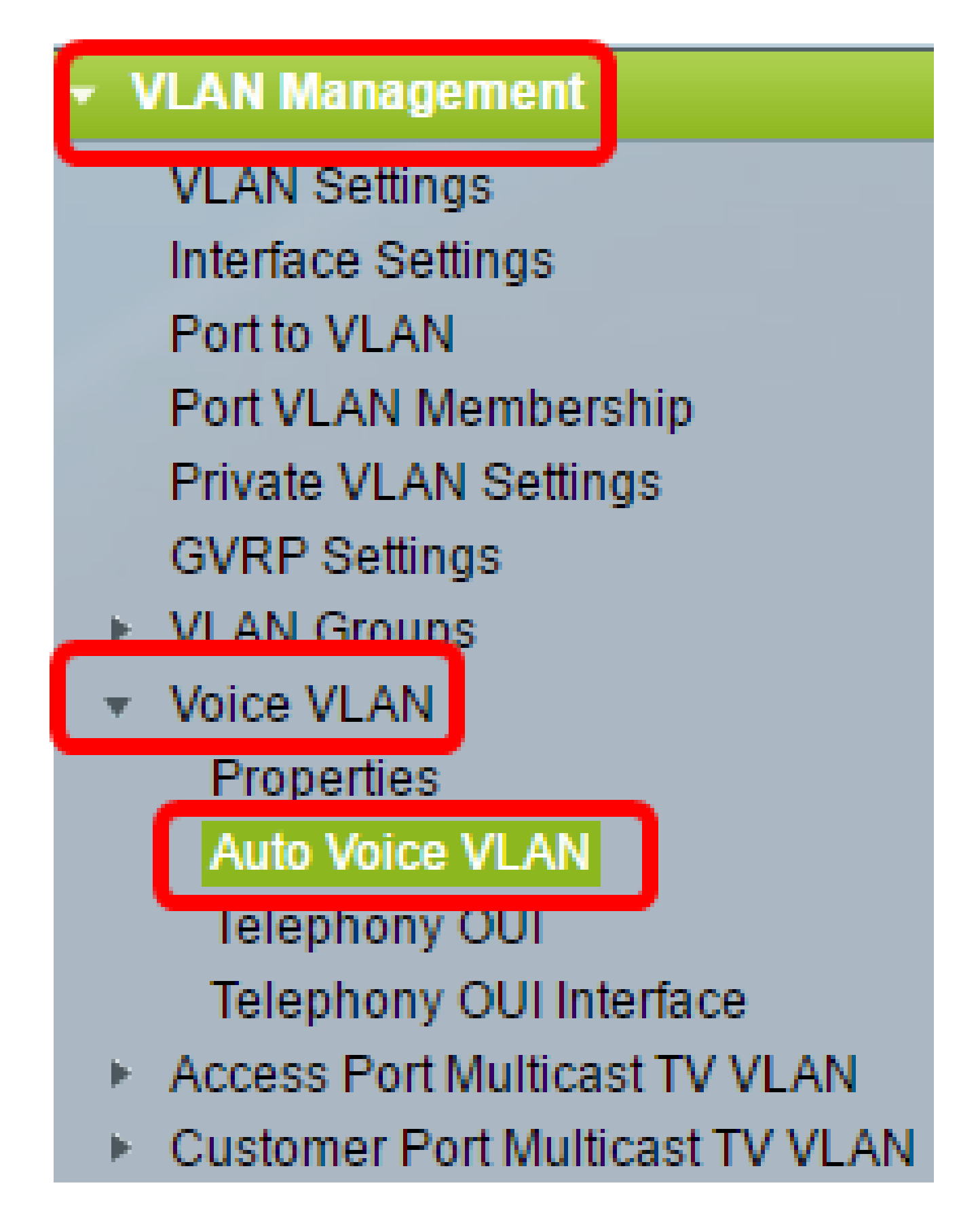

注意:選單選項可能會因您使用的開關而異。在此範例中,我們使用 SG350X 交換器。

此頁上的操作狀態塊顯示有關當前語音VLAN及其源的資訊:

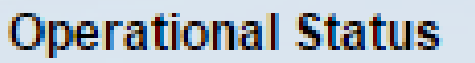

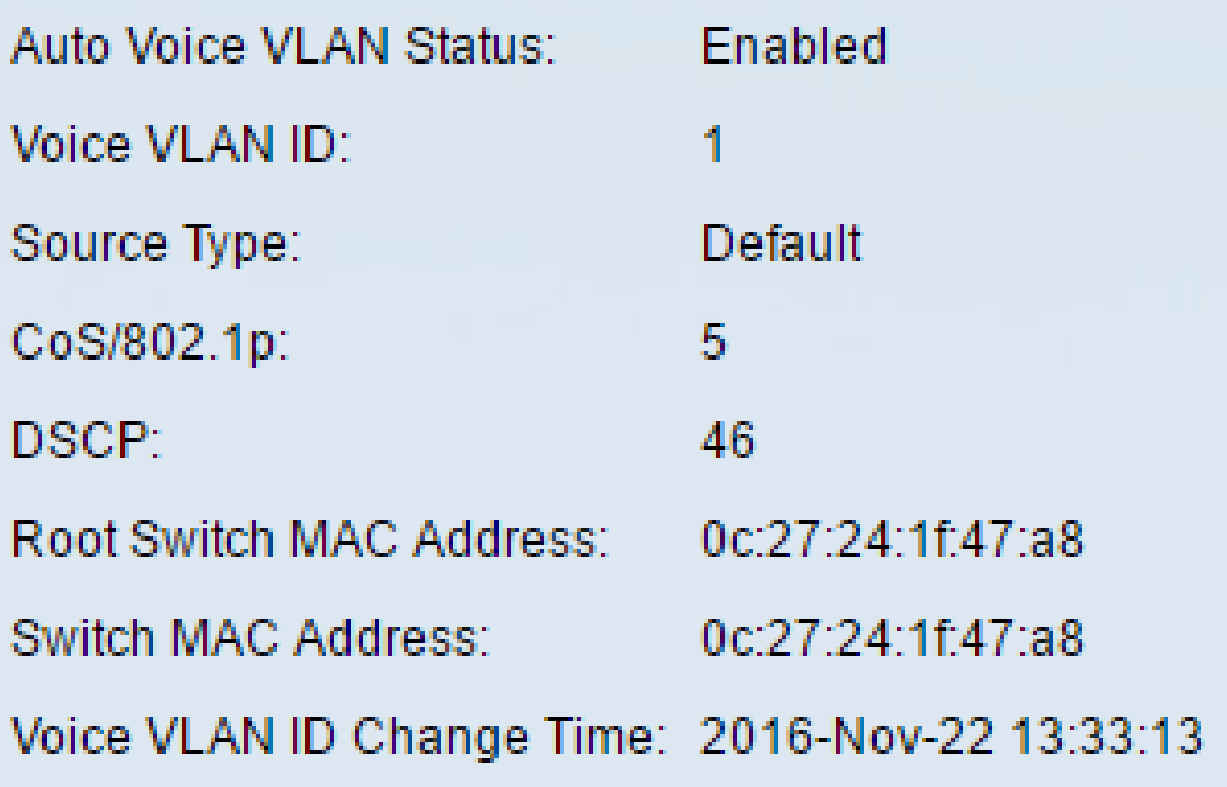

**Restart Auto Voice VLAN** 

- 自動語音VLAN狀態 顯示是否啟用自動語音VLAN。
- 語音VLAN ID 當前語音VLAN的識別符號。
- Source Type 顯示根裝置發現語音VLAN的源型別。
- CoS/802.1p 顯示LLDP-MED用作語音網路策略的CoS/802.1p值。
- DSCP 顯示LLDP-MED用作語音網路策略的DSCP值。
- 根交換機MAC地址 自動語音VLAN根裝置的MAC地址,它發現語音VLAN或配置有從中獲 知的語音VLAN。
- 交換機MAC地址 裝置的基本MAC地址。如果交換機MAC地址是根交換機MAC地址,則該 裝置是自動語音VLAN根裝置。
- 語音VLAN ID更改時間 上次更新該語音VLAN的時間。

注意:在本示例中,選擇了6。

步驟 3.按一下Restart Auto Voice VLAN,將語音VLAN重置為預設值,並重新啟動LAN中所有 啟用自動語音VLAN的交換機上的自動語音VLAN發現。

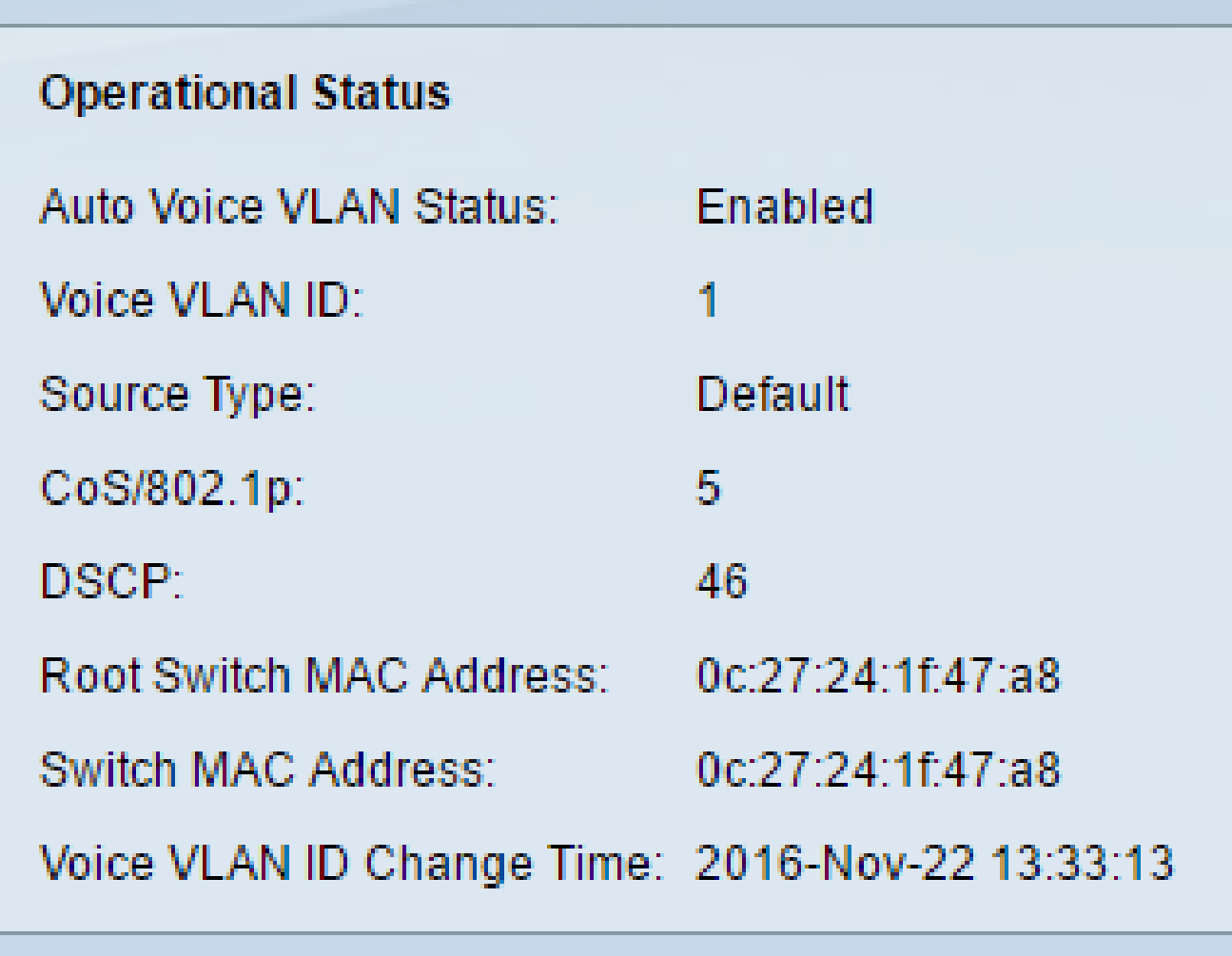

Restart Auto Voice VLAN

步驟 4.按一下OK繼續。

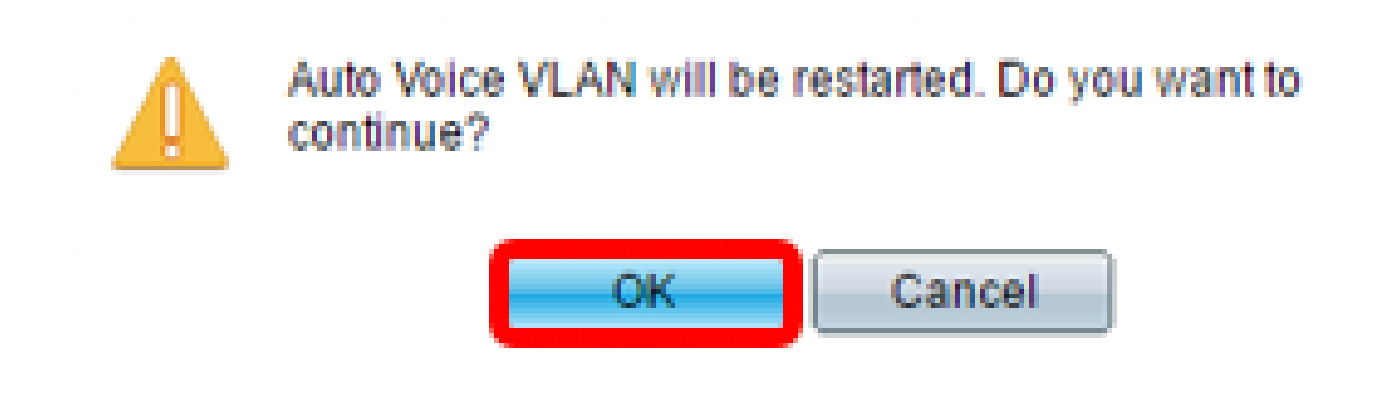

刷新語音VLAN本地源表

語音VLAN本地源表顯示裝置上配置的語音VLAN,以及由直連鄰居裝置通告的任何語音 VLAN配置。它包含以下欄位:

- Interface 顯示接收或配置語音VLAN配置的介面。如果出現「N/A(不適用)」 ,則配置是 在裝置本身完成的。如果出現介面,則會收到來自鄰居的語音配置。
- 源MAC地址 從中接收語音配置的統一通訊(UC)的MAC地址。
- 源型別 從中接收語音配置的UC型別。提供以下選項:

— 預設 — 裝置上的預設語音VLAN配置。

— 靜態 — 裝置上定義的使用者定義語音VLAN配置。

- CDP — 通告語音VLAN配置的UC正在運行CDP。

- LLDP — 通告語音VLAN配置的UC正在運行LLDP。

— 語音VLAN ID — 通告或配置的語音VLAN的識別符號。

- 語音VLAN ID 當前語音VLAN的識別符號。
- CoS/802.1p 通告或配置的CoS/802.1p值,LLDP-MED將這些值用作語音網路策略。
- DSCP 通告或配置的DSCP值,LLDP-MED將其用作語音網路策略。
- 最佳本地源 顯示裝置是否使用了此語音VLAN。提供以下選項:

— 是 — 裝置使用此語音VLAN與其他啟用自動語音VLAN的交換機同步。除非發現來自較高優 先順序的語音VLAN,否則此語音VLAN是網路的語音VLAN。只有一個本地源是最佳本地源。

— 不 — 這不是最好的本地源。

步驟5.(可選)如果您已設定新的語音VLAN設定,請按一下Refresh以刷新頁面上的資訊。

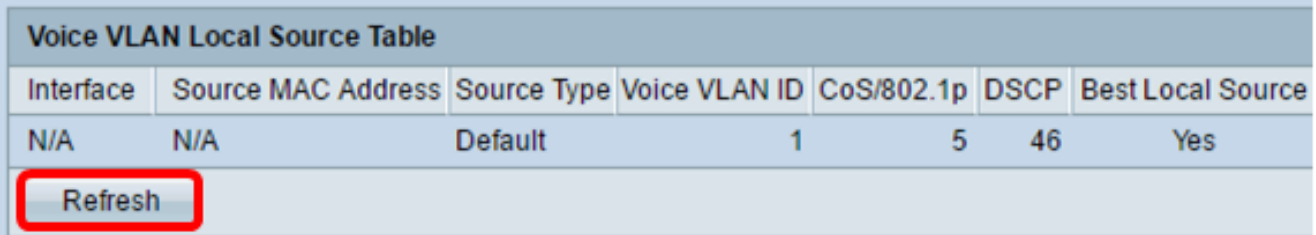

現在,交換機上的自動語音VLAN設定應該已成功重置。

## **Auto Voice VLAN**

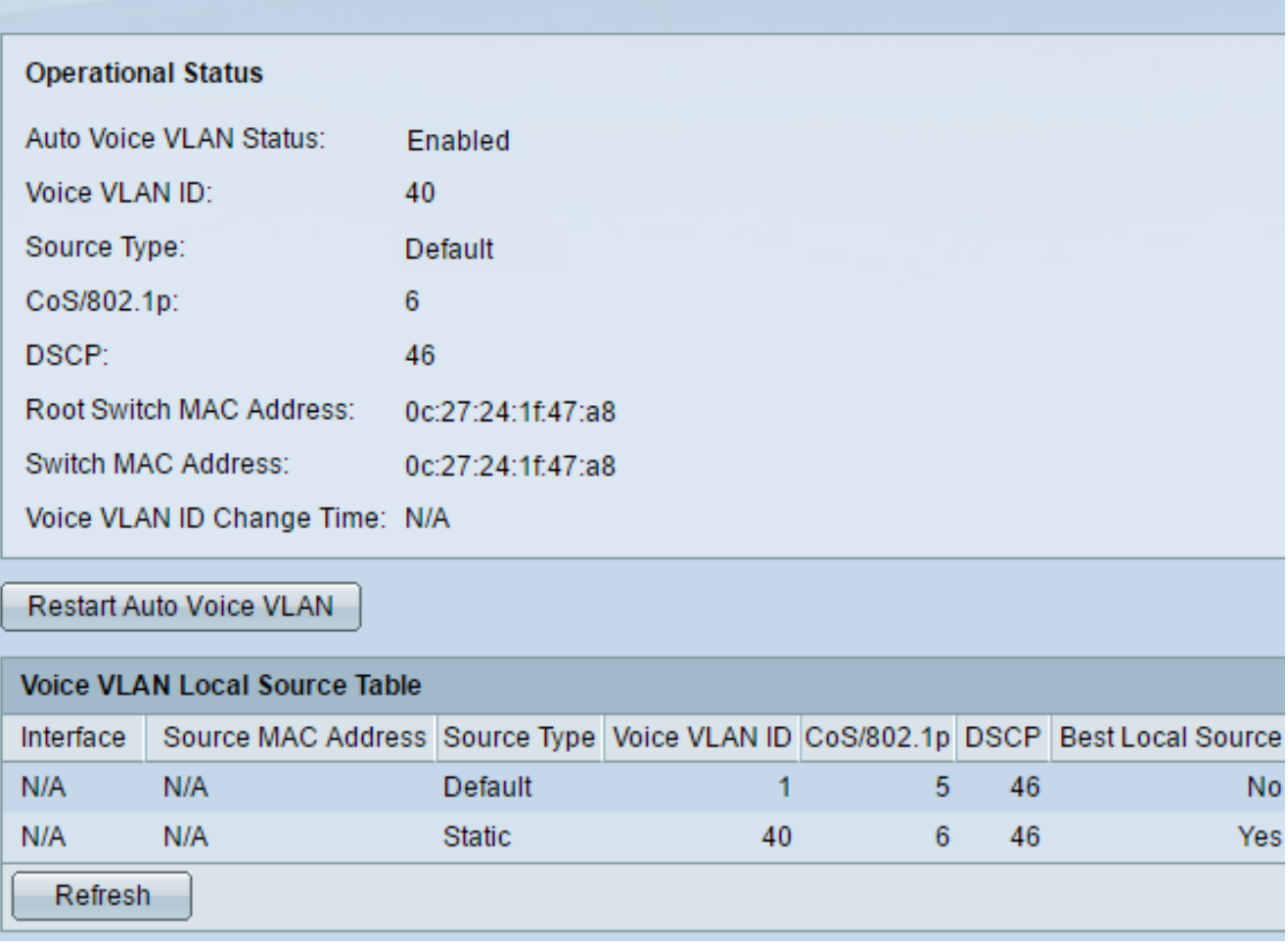

#### 關於此翻譯

思科已使用電腦和人工技術翻譯本文件,讓全世界的使用者能夠以自己的語言理解支援內容。請注 意,即使是最佳機器翻譯,也不如專業譯者翻譯的內容準確。Cisco Systems, Inc. 對這些翻譯的準 確度概不負責,並建議一律查看原始英文文件(提供連結)。